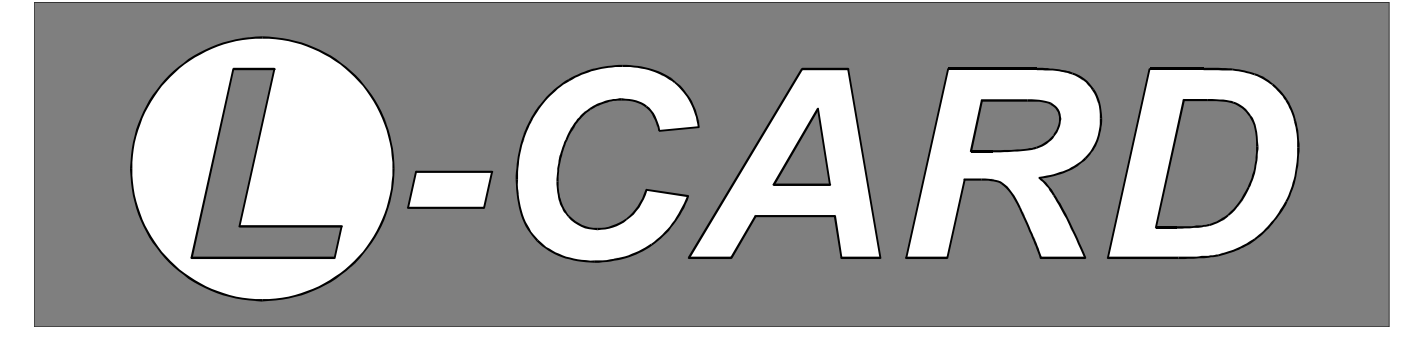

# Приборы контроля качества электроэнергии

# **LPW MODBUS**

Регистры MODBUS прибора LPW-305

*Справочная информация*

**Москва. Сентябрь 2012 г.** *Ревизия документа A1*

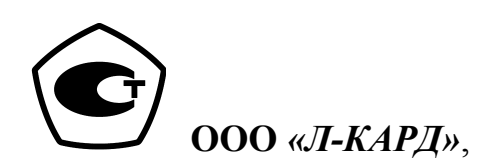

117105, г. Москва, Варшавское шоссе, д. 5, корп. 4, стр. 2.

тел. (495) 785-95-25 факс (495) 785-95-14

#### **Адреса в Интернет:**

WWW: [www.lcard.ru](http://www.lcard.ru/) FTP: [ftp.lcard.ru](ftp://ftp.lcard.ru/)

#### **E-Mail:**

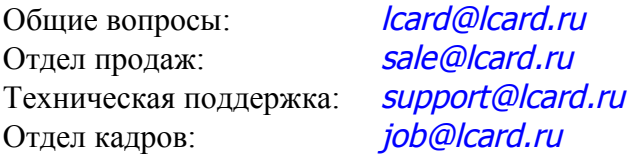

#### **Представители в регионах:**

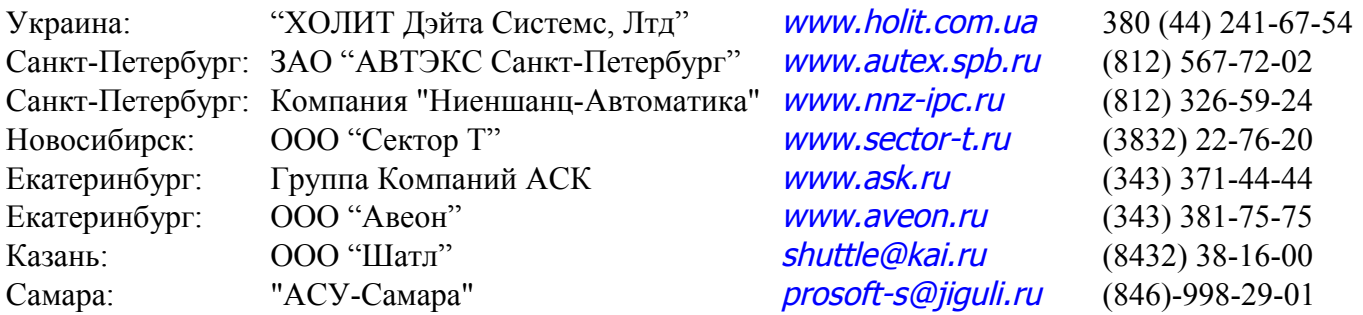

© Copyright 1989–2011, **ООО "Л-Кард"**. Все права защищены.

## **Регистры MODBUS блока LPW-305.**

Используемые типы данных

UINT16 – беззнаковое целое длиной 16 бит = регистр [N]

INT16 – знаковое целое в дополнительном коде длиной 16 бит = регистр[N]

UINT32 – беззнаковое целое длиной 32 бита = регистр $[N]$  – старшая часть — и регистр $[N+1]$  – младшая часть

INT32 – знаковое целое в дополнительном коде длиной 32 бита = регистр[N] – старшая часть — и регистр[N+1] – младшая часть

STRING $[L]$  – ASCIIZ-строка длиной L (в байтах) = младший байт регистра $[N]$  – первый символ + старший байт регистра[N] – второй символ + младший байт регистра[N+1] + … + старший байт регистра[N+L-1]

Все регистры имеют атрибут доступа: R – только для чтения; RW – для чтения и записи. Любой регистр доступен как Holding и Input регистр по одинаковым адресам.

#### Модуль детектирования и обработки событий

В LPW-305 реализован модуль детектирования и обработки событий. Данный модуль позволяет выполнять требуемые действия (напимер, запись в журнал) при возникновении и завершении заданных событий (например, превышение допустимого порога напряжения и возврат напряжения к нормальному).

Модуль детектирования событий состоит из восьми независимых детекторов событий (т. е. можно задать до восьми различных событий).

Детектор состоит из триггера, имеющего два состояния — включен и выключен. При включении прибора все триггеры имеют неактивное состояние. Текущее состояние триггера содержится в регистрах DET*N*\_STATUS.

Для определения необходимости перехода триггера в другое состояние (включения или выключения) в блоке LPW-305 производится постоянное вычисление логического выражения включения или выключения (в зависимости от текущего состояния триггера: при состоянии «включено» - выражение включения, при состоянии «выключено» - включения). Переход в другое состояние возникает при обнаружении истинности логического выражения включения/выключения на протяжении заданного времени (время задается регистрами DET*N*\_DELAY\_ON и DET*N*\_DELAY\_OFF). При переходе триггера в другое состояние может быть выполнено до четырех действий (задается регистрами DET*N*\_ACTION*M*\_ON для перехода в состояние «включен» и DET*N*\_ACTION*M*\_OFF для перехода в состояние «выключен»).

Логическое выражение имеет следующий вид:

Логические выражения состоят из четырех условий (часть из них может не использоваться). Условия состоят из: объединяющего оператора, функции сравнения, контролируемого параметра и уставки.

Объединяющий оператор (регистры DET*N*\_COND*M*\_ON\_OP и DET*N*\_COND*M*\_OFF\_OP) — логический оператор И или ИЛИ, использующийся для объединения условий: результат логического выражения после оценки условия  $N =$  результат выражения N-1 И/ИЛИ результат условия N; для первого условия в выражении объединяющий оператор не применяется.

Функция сравнения (регистры DET*N*\_COND*M*\_ON\_FUNC и DET*N*\_COND*M*\_OFF\_FUNC) — логическая функция с результатом ЛОЖЬ/ИСТИНА, аргументами которой являются контролируемый параметр и уставка.

Контролируемый параметр (регистры DET*N*\_COND*M*\_ON\_PARAM и

DET*N*\_COND*M*\_OFF\_PARAM) – измеряемый блоком LPW-305, значение которого контролируется в условии. Задается номером регистра MODBUS. Для параметров, имеющих размер более 1 регистра задается номер первого регистра, в обработке будет участвовать величина с полной размерностью (например, если задан регистр 1000, то в расчетах будет принимать участие величина размерностью UINT32).

Уставка (регистры DET*N*\_COND*M*\_ON\_SETPOINT и DET*N*\_COND*M*\_OFF\_SETPOINT) — значение уставки для контролируемого параметра в размерности этого параметра (например, для действующих значений напряжения - В⋅10000).

Для конфигурирования модуля детектирования и обработки событий необходимо записать в регистры управления модулем требуемые значения и выполнить сохранение настроек блока LPW-305 (см. Управление настройками).

#### Журналы.

В блоке LPW-305 предусмотрена возможность ведения до 8 журналов. Каждый журнал содержит заданное пользователем количество записей. Записи сохраняются в энергонезависимой памяти прибора и не теряются при выключении питания. Необходимость сохранения записи определяется детекторами событий.

Записи состоят из 16-битных слов (до 32) и содержат фиксированные и конфигурируемые данные. Фиксированные данные (идентификатор записи, дата и время записи, код события) сохраняются всегда в одинаковом виде. Формат записей представлен в табл. 10. Содержимое конфигурируемых данных задается регистрами LOGMAP*N*. В каждое слово записи сохраняется содержимое регистра MODBUS с номером заданным ссответсвующим значением LOGMAP*N*. Каждая запись имеет уникальный 64-битный идентификатор, который увеличивается на 1 для следующей записи. Идентификатор является уникальным в рамках всех журналов. Записи, сохраненные по одному событию имеют одинаковое значение идентификатора.

Конфигурирование и чтение журнала

Конфигурирование журнала может быть выполнено с помощью программы LPW-Monitor или через регистры MODBUS.

Для каждого журнала регистрами LOG*N*PARAM\_NREC задается максимальное хранимое количество записей, а размер записей задается (в 16-битных словах) регистрами

LOG*N*PARAM\_SIZEREC. При этом должны соблюдаться следующие условия: 2048 должно делиться без остатка на (LOG*N*PARAM\_SIZEREC + 10) И 2048 должно делиться без остатка на (LOG*N*PARAM\_NREC \* (LOG*N*PARAM\_SIZEREC + 10)) И сумма (LOG*N*PARAM\_NREC \* (LOG<sub>N</sub>PARAM SIZEREC + 10)) по всем журналам не должна превышать 382  $*$  2048.

Для работы с журналами необходимо их сконфигурировать (т. е. определить количество записей для каждого журнала, их размер и содержимое) и произвести форматирование журнала (см. ниже). ВНИМАНИЕ!!! При форматировании все сохраненные в журналах данные теряются.

Для работы с журналом используются регистры управления. Общий алгоритм следующий:

- в регистры номера журнала (LOG\_LOGNUM) и номера записи (LOG\_RECID) записываются, если требуется, соответствующие значения;
- в регистр команды (LOG\_CMD) записывается код команды;
- призводится чтение регистра LOG\_CMD пока он не примет значение 0, что означает завершение выполнения команды;
- по окончании исполнения команды в регистре LOG\_ERRNO содержится код ошибки, возникшей при выполнении команды (0 — ошибок не возникло).

Для чтение записи журнала необходимо в регистр LOG\_NUM записать значение (номер журнала  $-1$ ) (0 — журнал 1), в регистр LOG\_RECID — идентификатор записи и подать команду чтения (LOG\_CMD := LOGCMD\_READREC ИЛИ LOGCMD\_READREC\_DEC ИЛИ

LOGCMD\_READREC\_INC). При успешном выполнении команды в регистрах

LOG\_RECORD будет находиться содержимое записи. Для удобства чтения журналов регистр LOG RECID имеет два особых значения:  $0$  — первая запись журнала, FFFFFFFFFFFFFFFFF  $h$  – последняя запись журнала. При подаче команды чтения записи с данными идентификаторами будет выполнен поиск первой или последней записи в журнале и ее содержимое будет помещено в регистры LOG\_RECORD. Идентификатор прочитанной записи можно найти в фиксированных данных (см. табл. 10).

Таким образом, чтение содержимого всего журнала может быть произведено по следующему алгоритму:

1. Чтение последней (первой) записи LOG\_RECID = FFFFFFFFFFFFFFFFFF (0) командой LOGCMD\_READREC\_DEC (LOGCMD\_READREC\_INC).

2. Чтение записи.

3. Если LOG\_ERRNO = LOGERR\_NOERR и LOG\_RECID != 0 переход к п.2.

Примечание. При чтении журнала начиная с первой записи необходимо иметь в виду, что блокировки записи на время чтения не производится. Т. е. запись, следующая за первой, могла быть переписана до подачи команды на ее чтение. В этом случае операция чтения завершится с ошибкой LOGERR\_INVALRECID. Поэтому рекомендуется производить чтение журнала начиная с последней записи.

#### Осциллограммы

Блок LPW-305 предоставляет возможность сохранять осциллограммы сигналов. Осциллограммы представляют собой данные с АЦП для каждого сигнала (напряжения и тока). Сохраняются 10 периодов сигнала, соответсвующих моменту возникновения события, 5 периодов (без одного первого отсчета) до события и 5 (без двух последних отсчетов). Вместе с данными АЦП сохраняются частоты дискретизации, диапазоны измерений тока и напряжения (для последующего пересчета), время возникновения и код события. Данные АЦП сохраняются в виде 16-битных целых со знаком в дополнительном коде. Для приведения кодов АЦП к физическим величинам необходимо воспользоваться следующими формулами:

напряжение

диапазон 220 В: Напряжение = <код АЦП> \* 2672.4 \* 0.395 / 32768 В диапазон 57 В: Напряжение = <код АЦП> \* 2672.4 \* 0.0987 / 32768 В ток

диапазон 1 А: Сила тока = <код АЦП> \* 3000 \* 0.0987 / (50 \* 32768) А

диапазон 5 А: Сила тока = <код АЦП> \* 3000 \* 0.395 / (50 \* 32768) А

Максимальное количество сохраняемых в блоке осциллограмм задается в регистре

N\_WAVEFORM и применяеются после подачи команды форматирования журналов.

Чтение сохраненных осциллограмм осуществляется аналогично чтению журналов с некоторыми особенностями. Общий объем сохраняемых в одной осциллограмме данных составляет 12288 16 битных слов. Формат осциллограммы приведен в табл. 11. Чтение этих данных производится частями по 32 16-битных слова (всего 384 части). Для чтения части необходимо записать в регистр LOG\_RECID идентификатор осциллограммы, а в регистр LOG\_NWAVWFORMPART – номер части осциллограммы (0...383) и подать крманду чтения. После выполнения команды содержимое прочитанной части осциллограммы будет находиться в регистра LOG\_RECORD.

Управление настройкими

Пользователи блока LPW-305 имеют возможность редактировать его настройки (например, скорость интерфейса RS-232, время и т. д.). Часть настроек конфигурируется только через регистры MODBUS (такие регистры имеют атрибут RW), часть — только из меню блока, а часть — обоими способами.

Все настройки сохраняются в энергонезависимой памяти и восстанавливаются при включении. Для применения и сохранения настроек (предварительно записанных в соответствующие регистры) необходимо записать значение AAh в регистр SETSTORE\_REQ. По завершении сохранения настроек содержимое регистра примет значение 0. Внесенные изменения вступают в силу сразу после их сохранения.

| $N_2$ | Название | Тип        | ATP. | Описание                                     |
|-------|----------|------------|------|----------------------------------------------|
|       | DEVNAME  | STRING[32] | R    | Название устройства: LPW-305                 |
|       | SERIAL   | STRING[32] |      | Серийный номер устройства                    |
| 33    | SWVER    | STRING[32] |      | Версия ПО устройства                         |
| 49    | HWVER    | STRING[16] |      | Версия аппаратного обеспечения<br>устройства |

Табл. 1. Карта регистров MODBUS блока LPW-305

Регистры MODBUS прибора LPW-305. 5 из 21

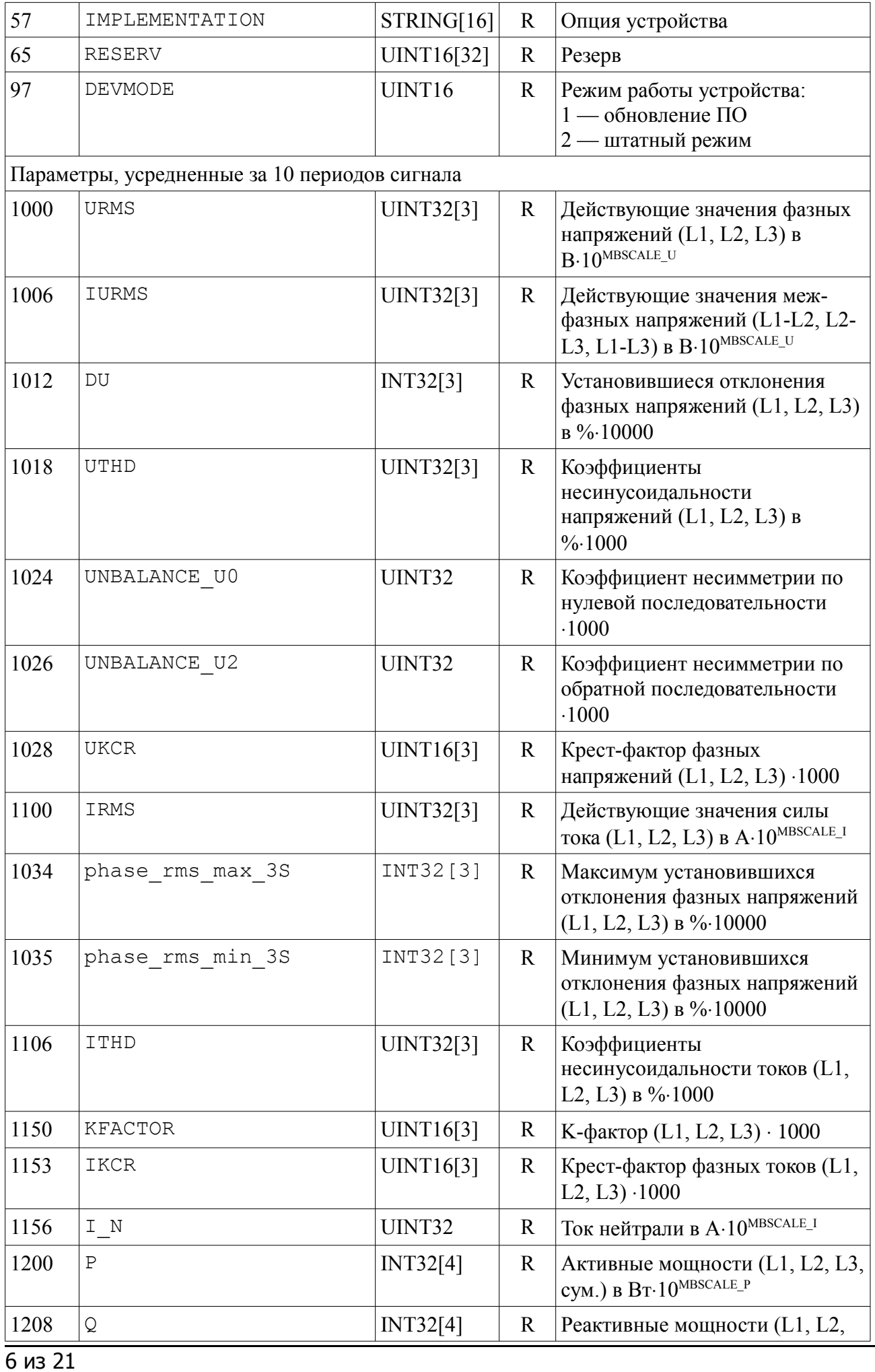

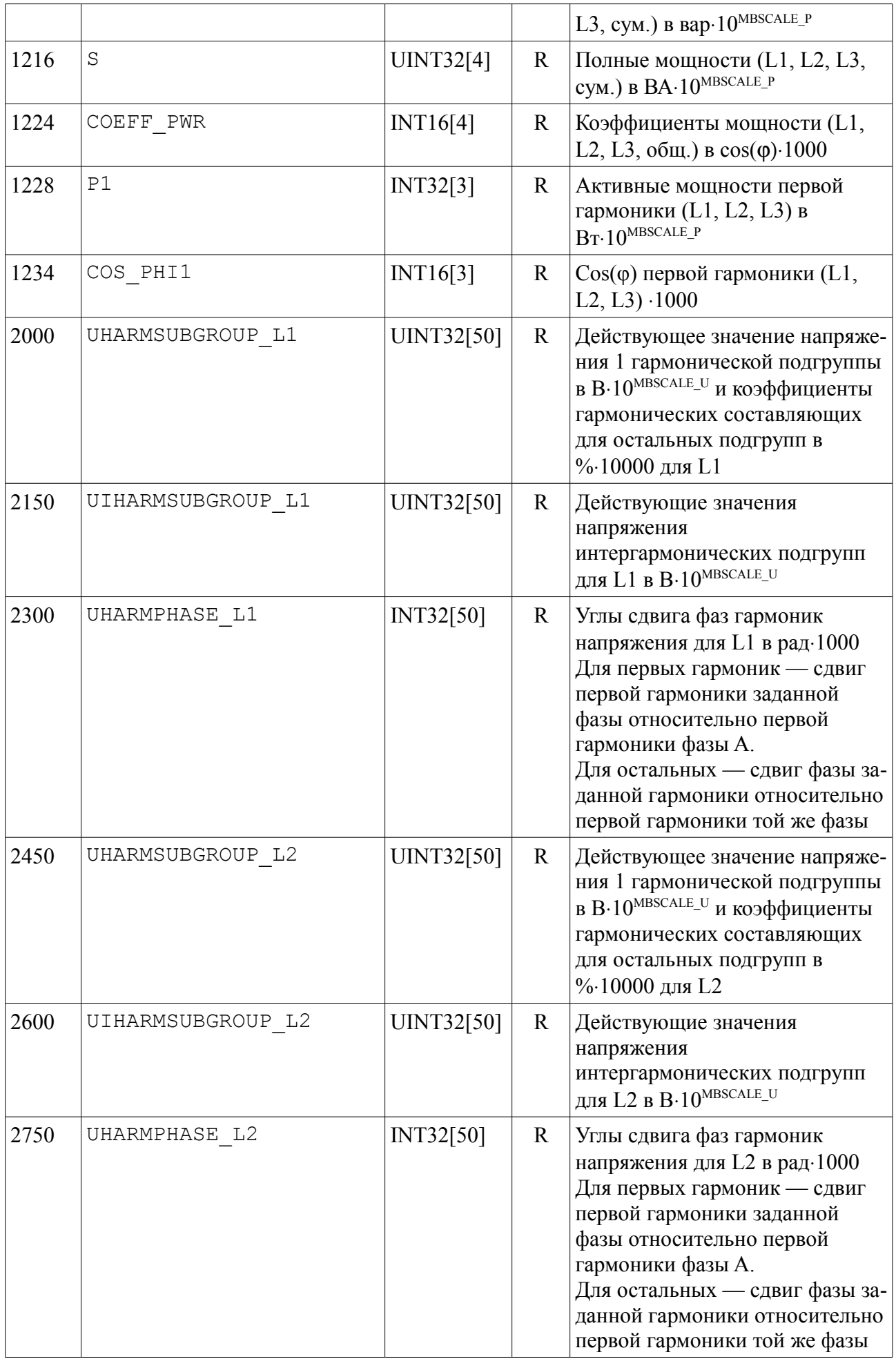

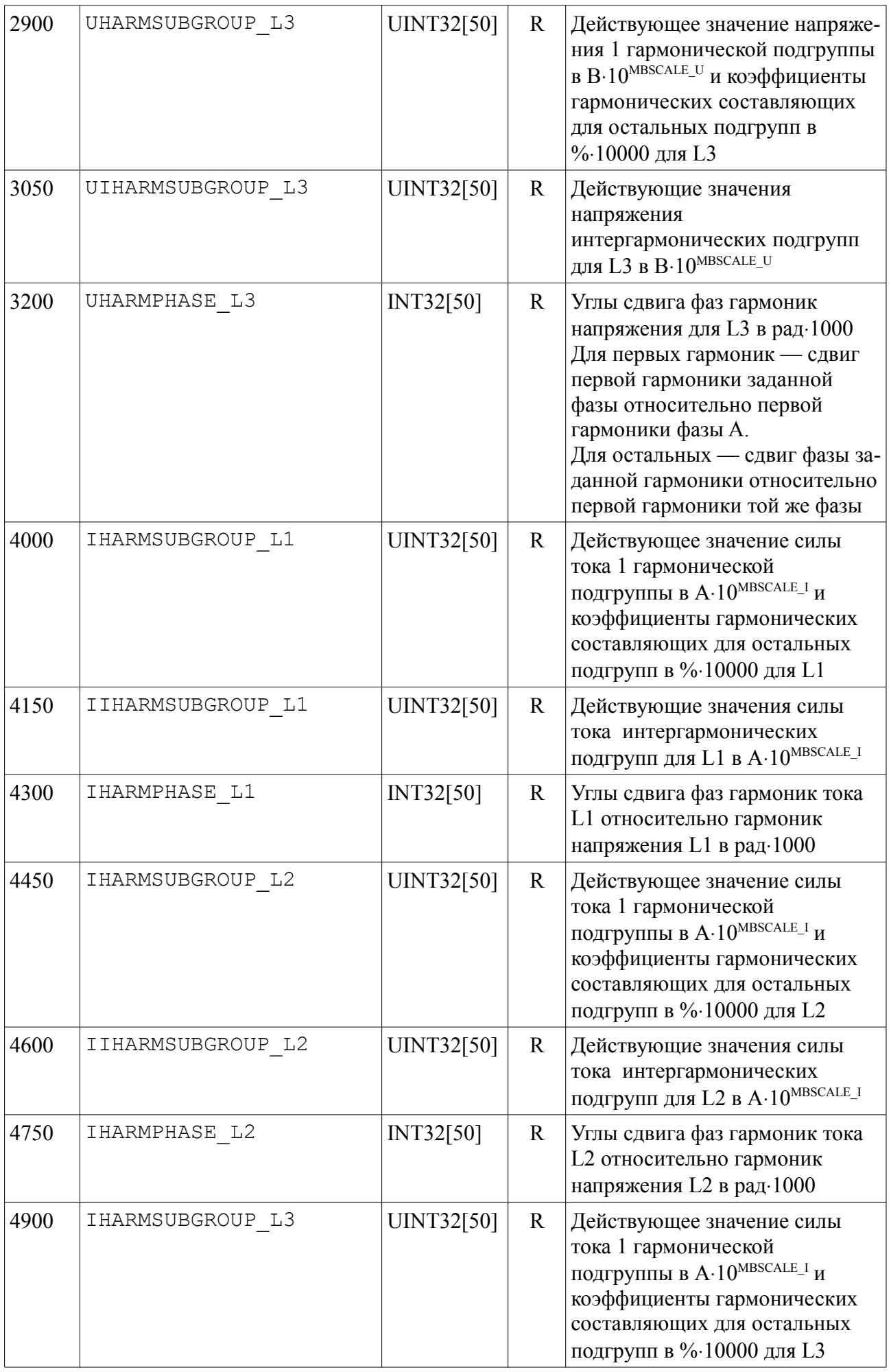

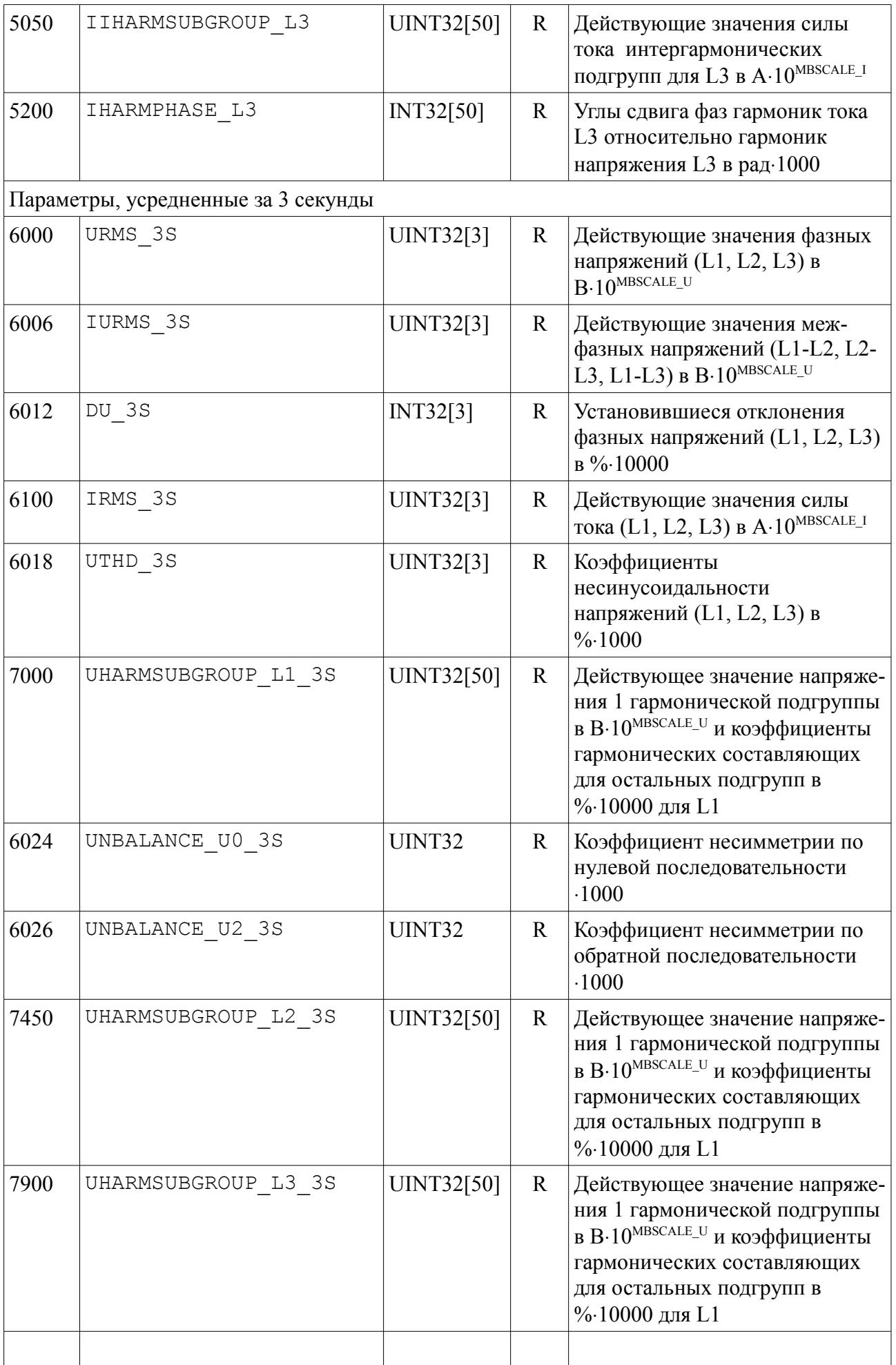

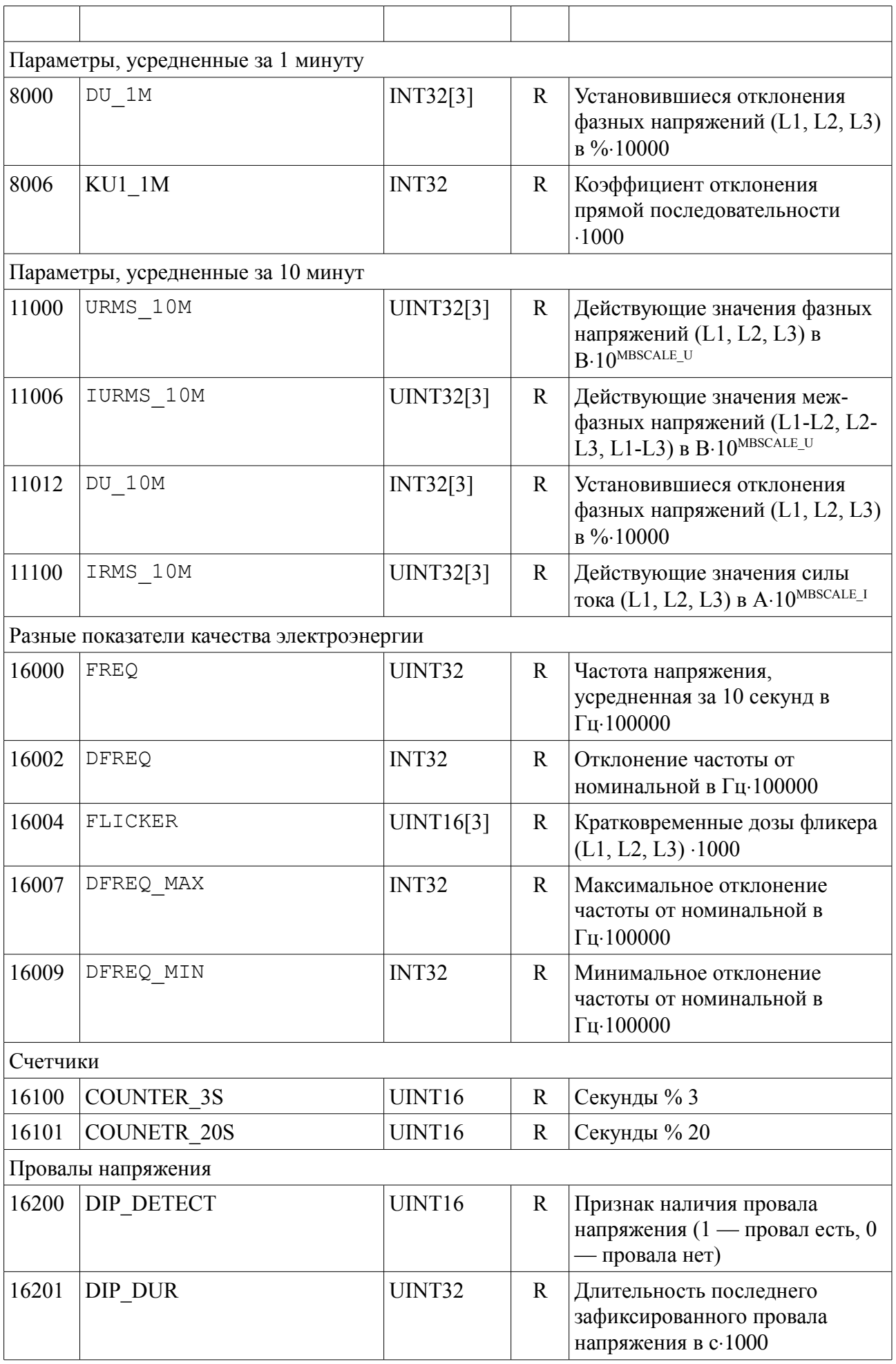

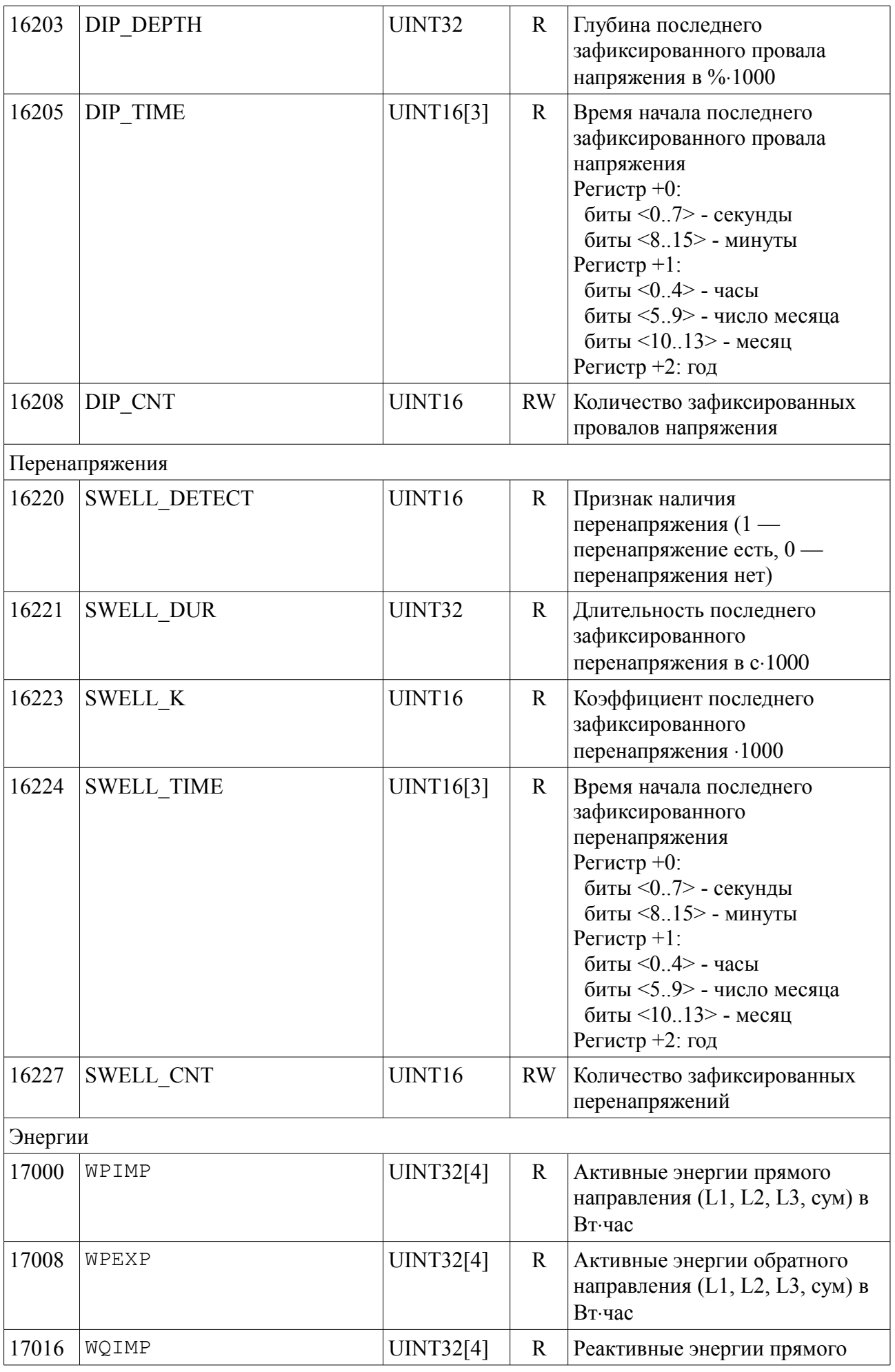

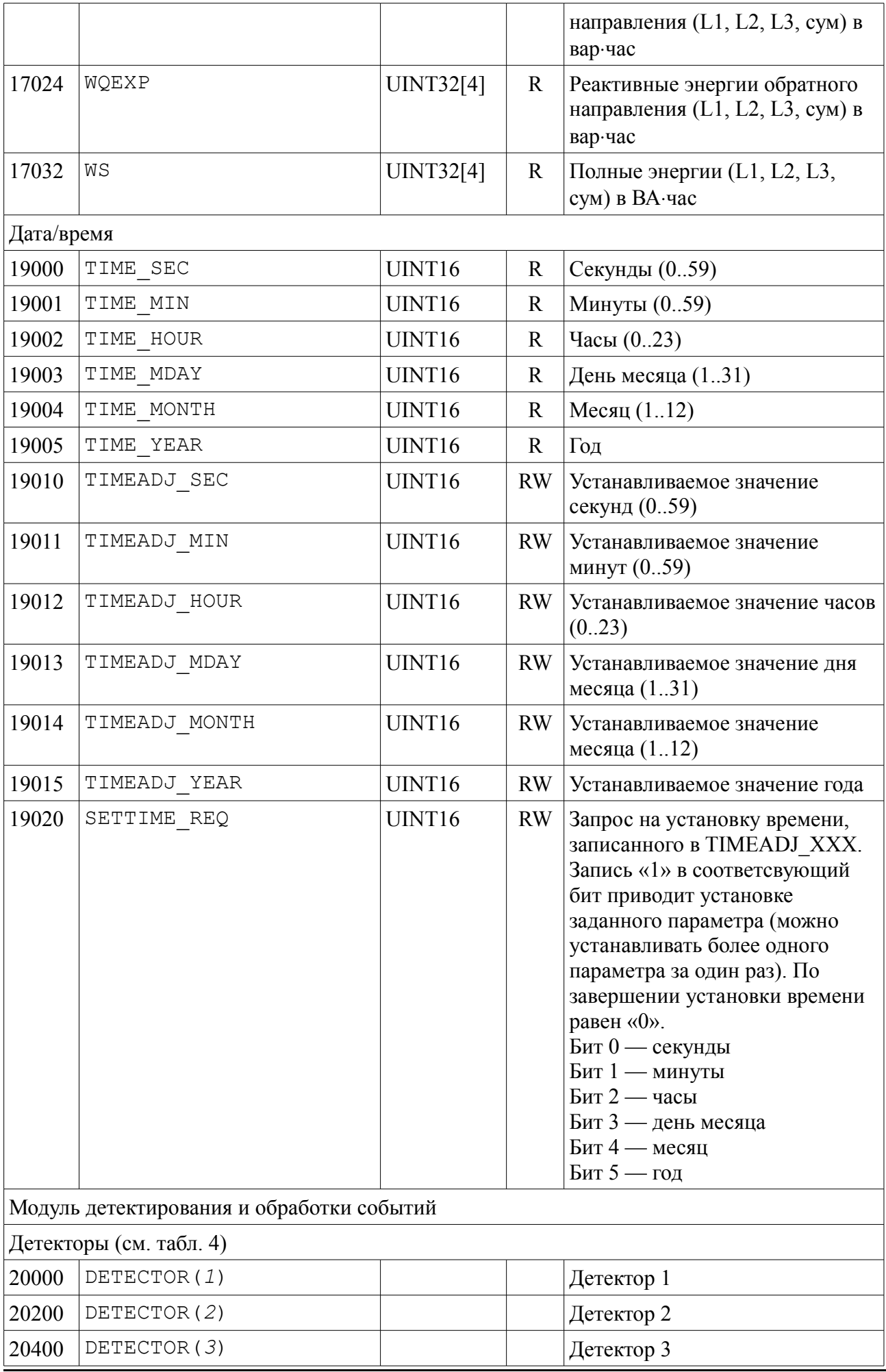

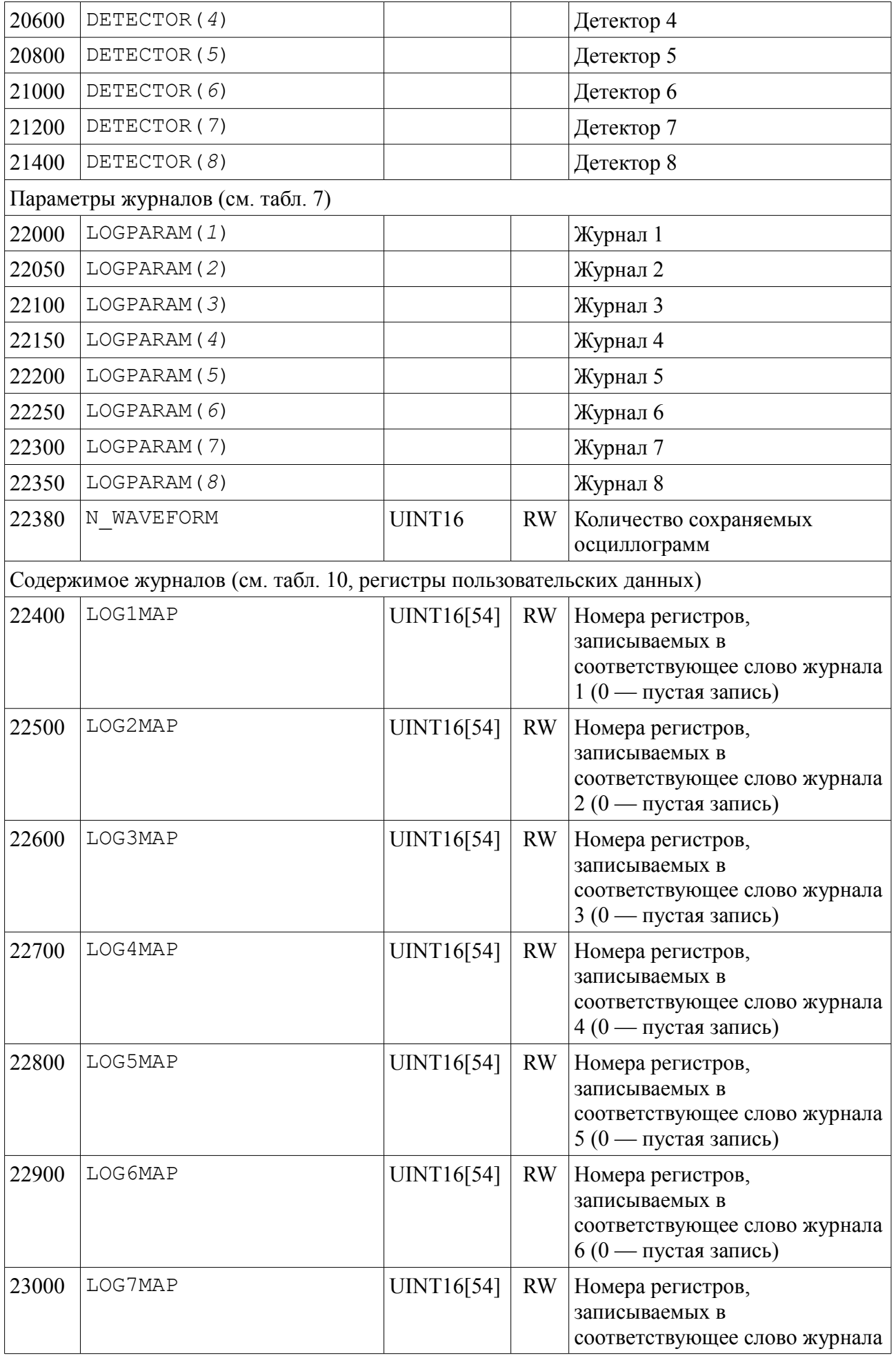

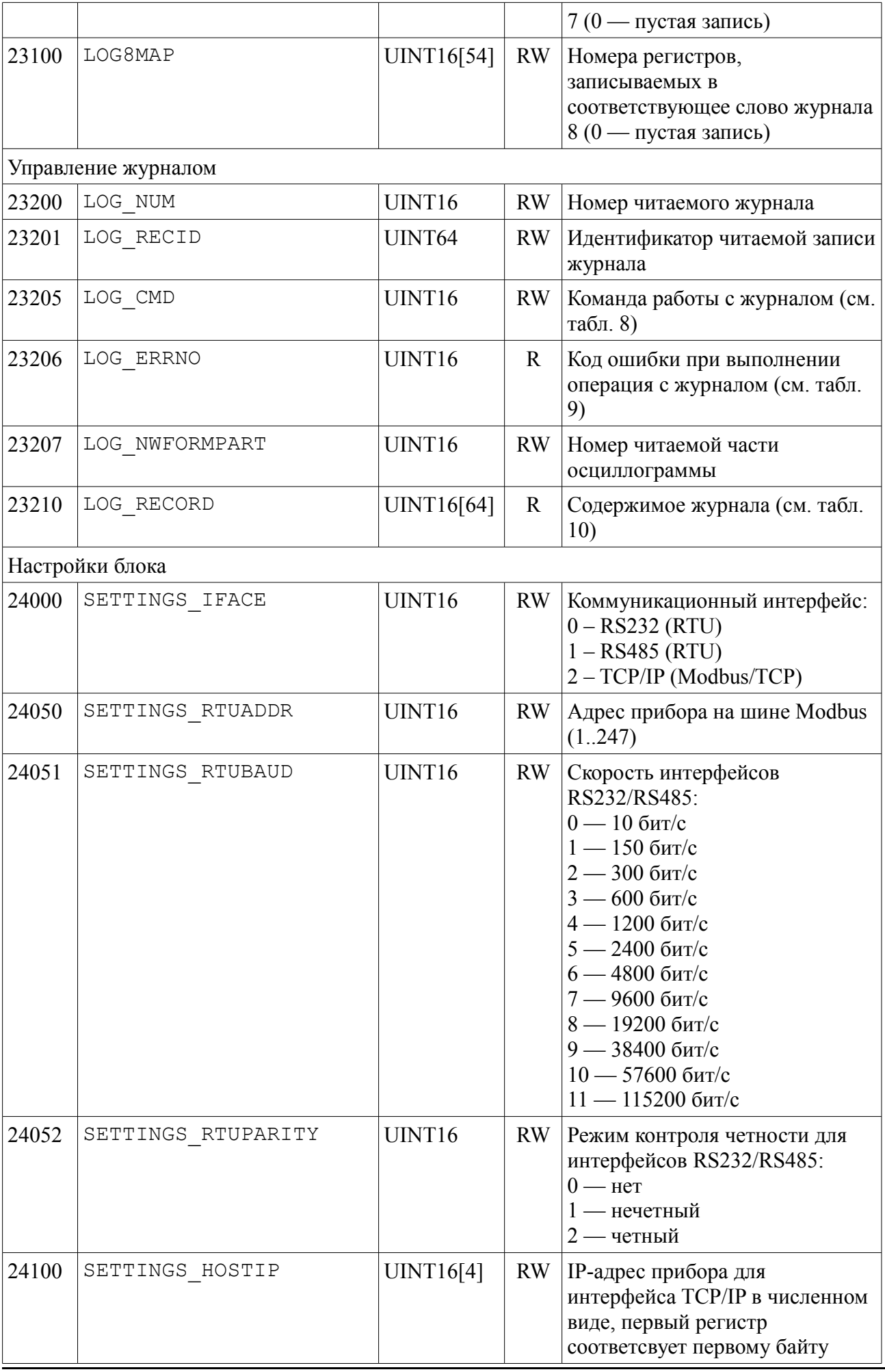

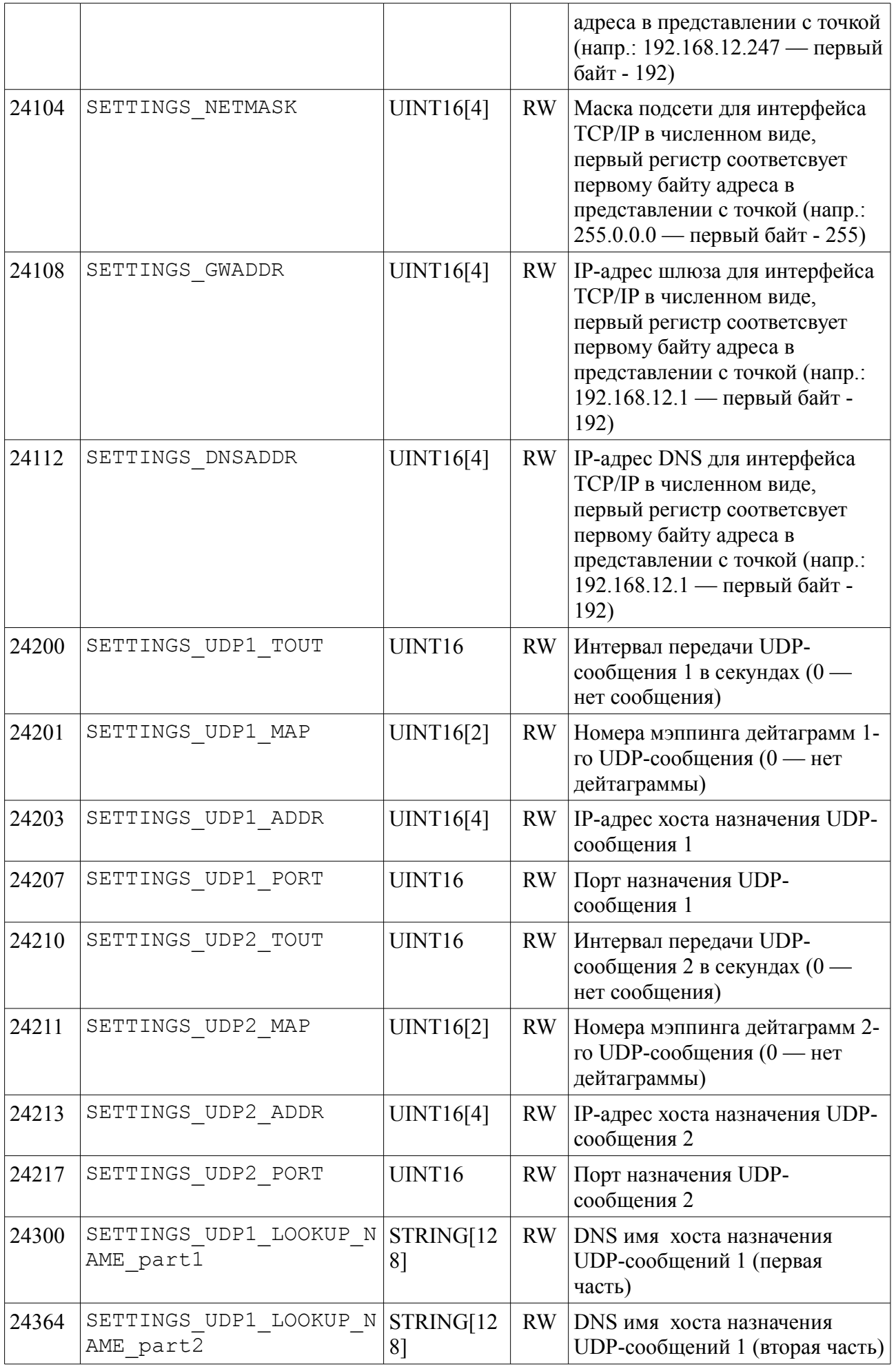

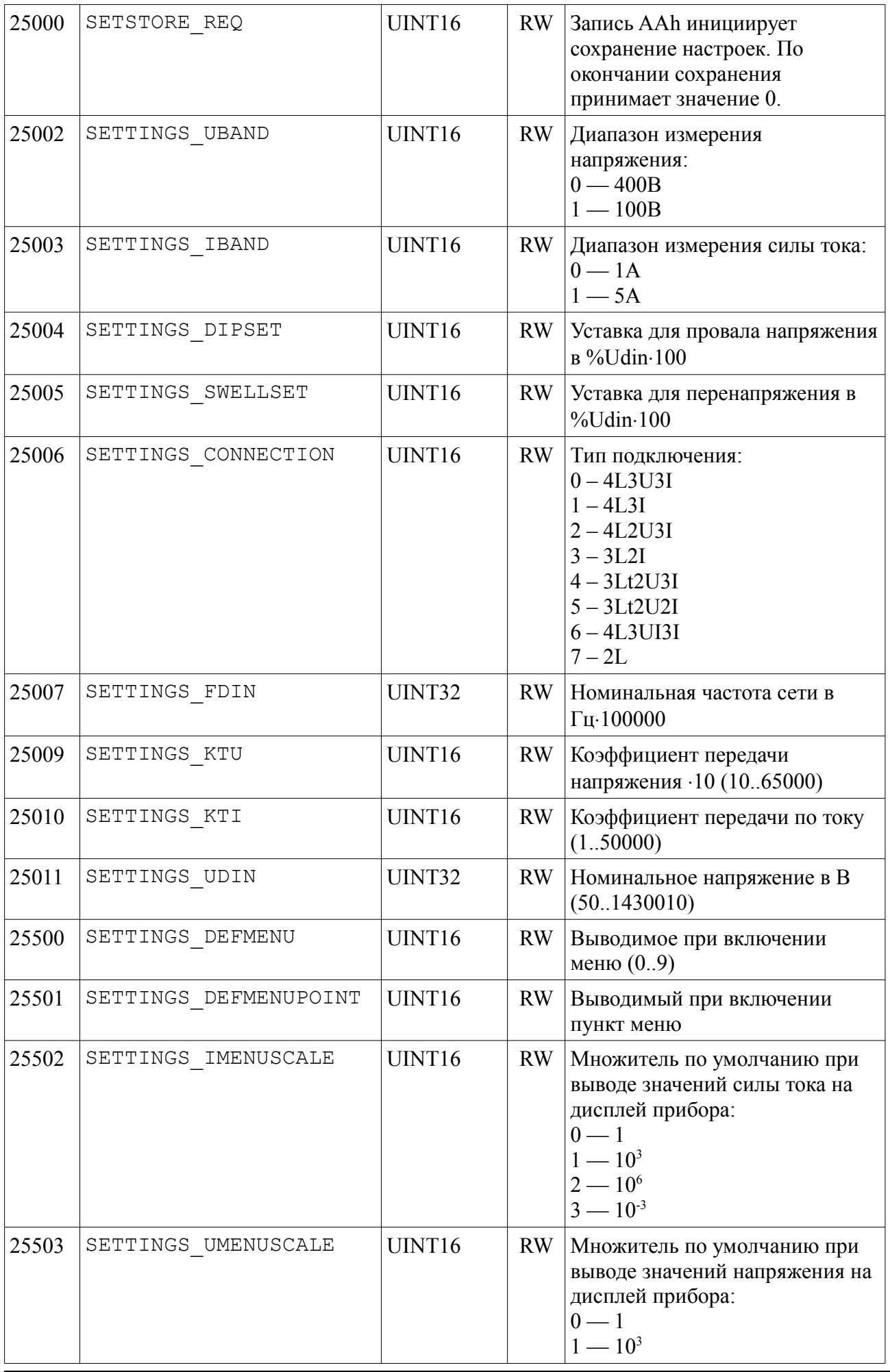

|                         |                     |        |              | $2 - 10^6$<br>$3 - 10^{-3}$                                                                                                    |  |  |
|-------------------------|---------------------|--------|--------------|----------------------------------------------------------------------------------------------------|--|--|
| 25504                   | SETTINGS PMENUSCALE | UINT16 | <b>RW</b>    | Множитель по умолчанию при<br>выводе значений мощностей на<br>дисплей прибора:<br>$0 - 1$<br>$1 - 10^3$<br>$2 - 10^6$<br>$3 - 10^{-3}$ |  |  |
| 25505                   | SETTINGS EMENUSCALE | UINT16 | RW           | Множитель по умолчанию при<br>выводе значений энергий на<br>дисплей прибора:<br>$0 - 1$<br>$1 - 10^3$<br>$\frac{2-10^6}{3-10^{-3}}$    |  |  |
| Масштабные коэффициенты |                     |        |              |                                                                                                    |  |  |
| 25800                   | MBSCALE U           | INT32  | $\mathbf{R}$ | Масштабный коэффициент для<br>напряжений                                                                                               |  |  |
| 25802                   | MBSCALE I           | INT32  | $\mathbf{R}$ | Масштабный коэффициент для<br>силы тока                                                                                                |  |  |
| 25804                   | MBSCALE P           | INT32  | $\mathbf R$  | Масштабный коэффициент для<br>мощностей                                                                                                |  |  |

Табл. 2. Условие включения *M* (*N –* номер детектора) CONDITION\_ON(*N,M*)

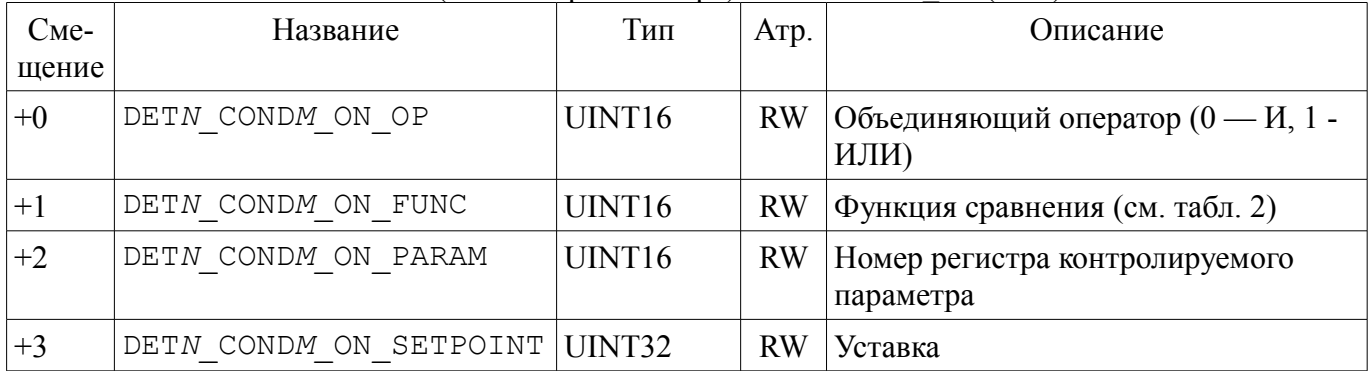

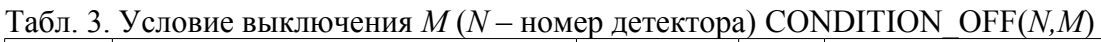

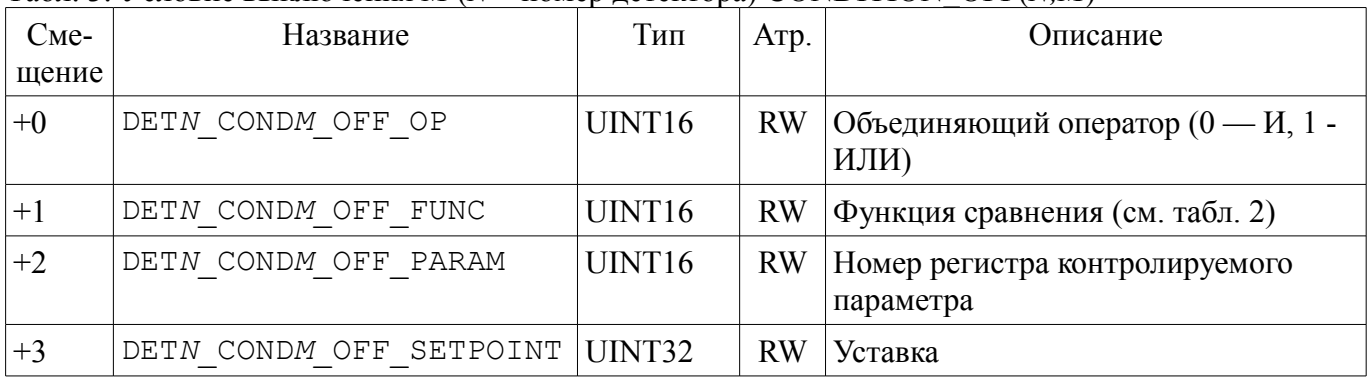

Табл. 4.Детектор *N* DETECTOR(*N*)

| Сме-<br>щение | Название               | Тип    | Атр.      | Описание                                              |
|---------------|------------------------|--------|-----------|-------------------------------------------------------|
| $+0$          | CONDITION ON $(N, 1)$  |        |           | Условие включения 1                                   |
| $+20$         | CONDITION ON $(N, 2)$  |        |           | Условие включения 2                                   |
| $+40$         | CONDITION ON $(N, 3)$  |        |           | Условие включения 3                                   |
| $+60$         | CONDITION ON $(N, 4)$  |        |           | Условие включения 4                                   |
| $+80$         | DETN DELAY ON          | UINT16 | <b>RW</b> | Задержка включения в мс                               |
| $+90$         | DETN ACTION ON1        | UINT16 | <b>RW</b> | Код действия 1 при включении (см.<br>табл. 3)         |
| $+91$         | DETN ACTION ON2        | UINT16 | <b>RW</b> | Код действия 2 при включении (см.<br>табл. 3)         |
| $+92$         | DETN ACTION ON3        | UINT16 | <b>RW</b> | Код действия 3 при включении (см.<br>табл. 3)         |
| $+93$         | DETN ACTION ON4        | UINT16 | RW        | Код действия 4 при включении (см.<br>табл. 3)         |
| $+100$        | CONDITION OFF $(N,1)$  |        |           | Условие выключения 1                                  |
| $+120$        | CONDITION OFF $(N, 2)$ |        |           | Условие выключения 2                                  |
| $+140$        | CONDITION OFF $(N, 3)$ |        |           | Условие выключения 3                                  |
| $+160$        | CONDITION OFF $(N, 4)$ |        |           | Условие выключения 4                                  |
| $+180$        | DETN DELAY OFF         | UINT16 | <b>RW</b> | Задержка выключения в мс                              |
| $+190$        | DETN ACTION1 OFF       | UINT16 | <b>RW</b> | Код действия 1 при выключении (см.<br>табл. 3)        |
| $+191$        | DETN ACTION2 OFF       | UINT16 | <b>RW</b> | Код действия 2 при выключении (см.<br>табл. 3)        |
| $+192$        | DETN ACTION3 OFF       | UINT16 | <b>RW</b> | Код действия 3 при выключении (см.<br>табл. 3)        |
| $+193$        | DETN_ACTION4_OFF       | UINT16 | <b>RW</b> | Код действия 4 при выключении (см.<br>табл. 3)        |
| $+199$        | DETN STATE             | UINT16 | <b>RW</b> | Состояние детектора (0 —<br>неактивное, 1 - активное) |

Табл. 5. Коды функций сравнения

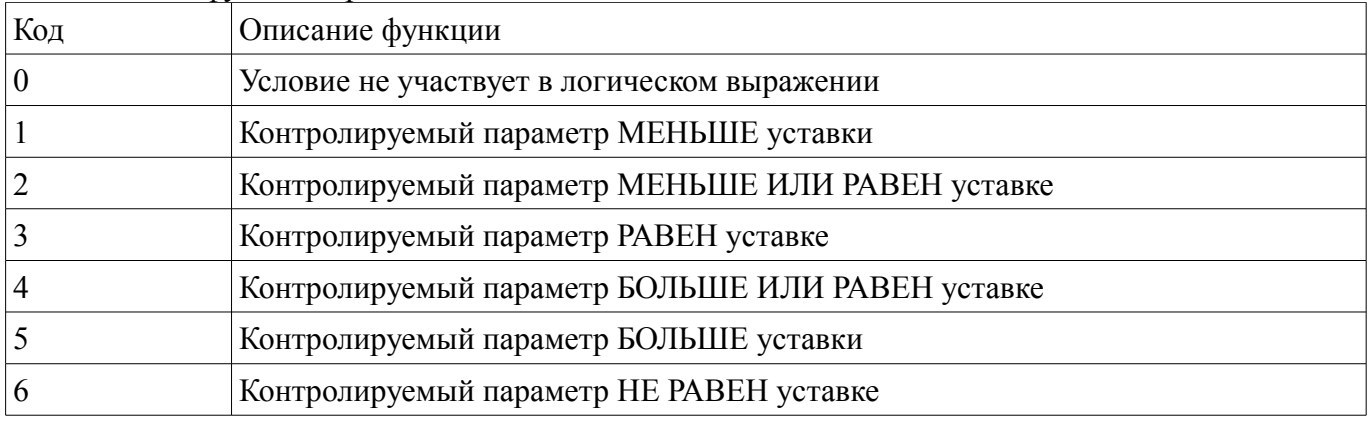

#### Табл. 6. Коды действий

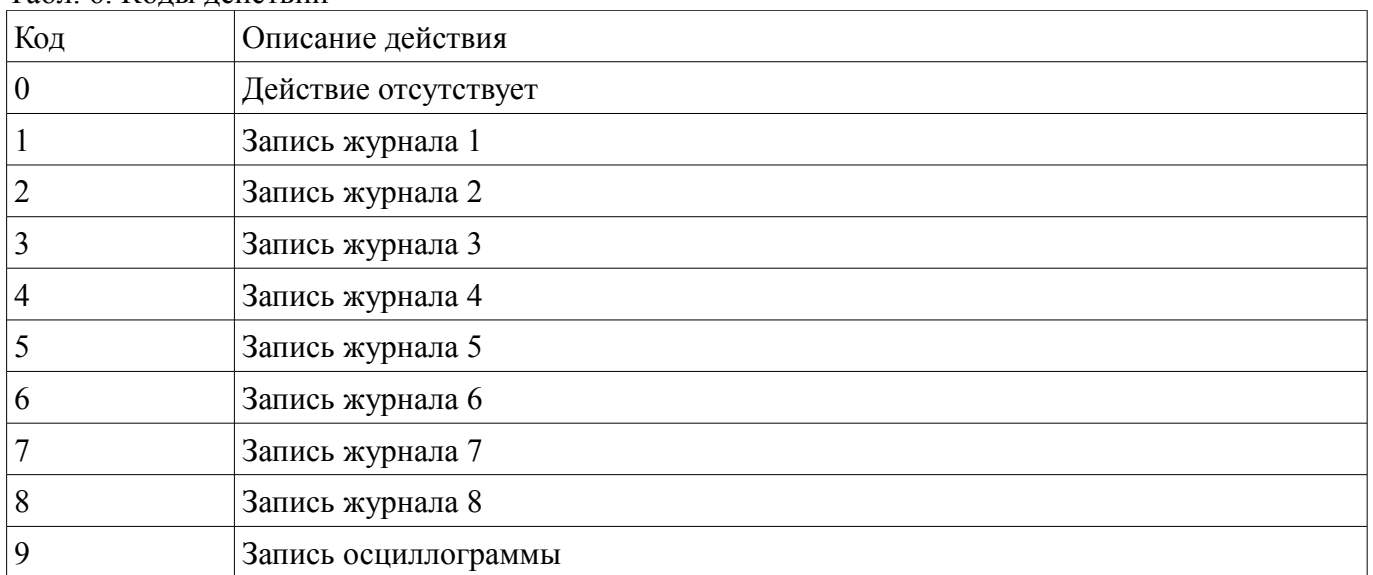

#### Табл. 7. Параметры журнала LOGPARAM(*N*)

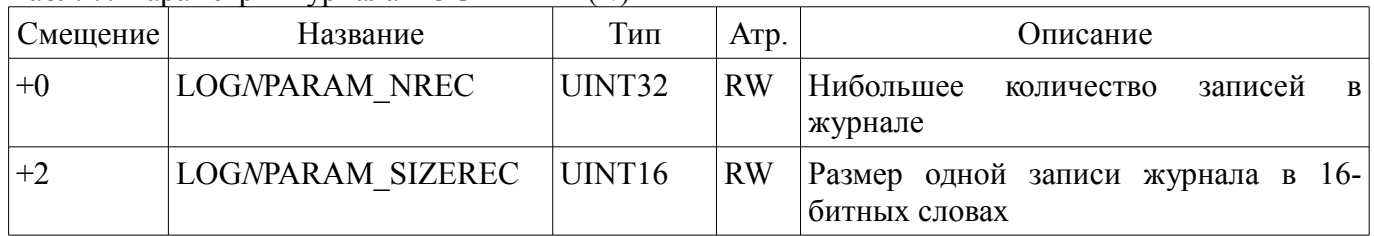

#### Табл. 8. Команды работы с журналом

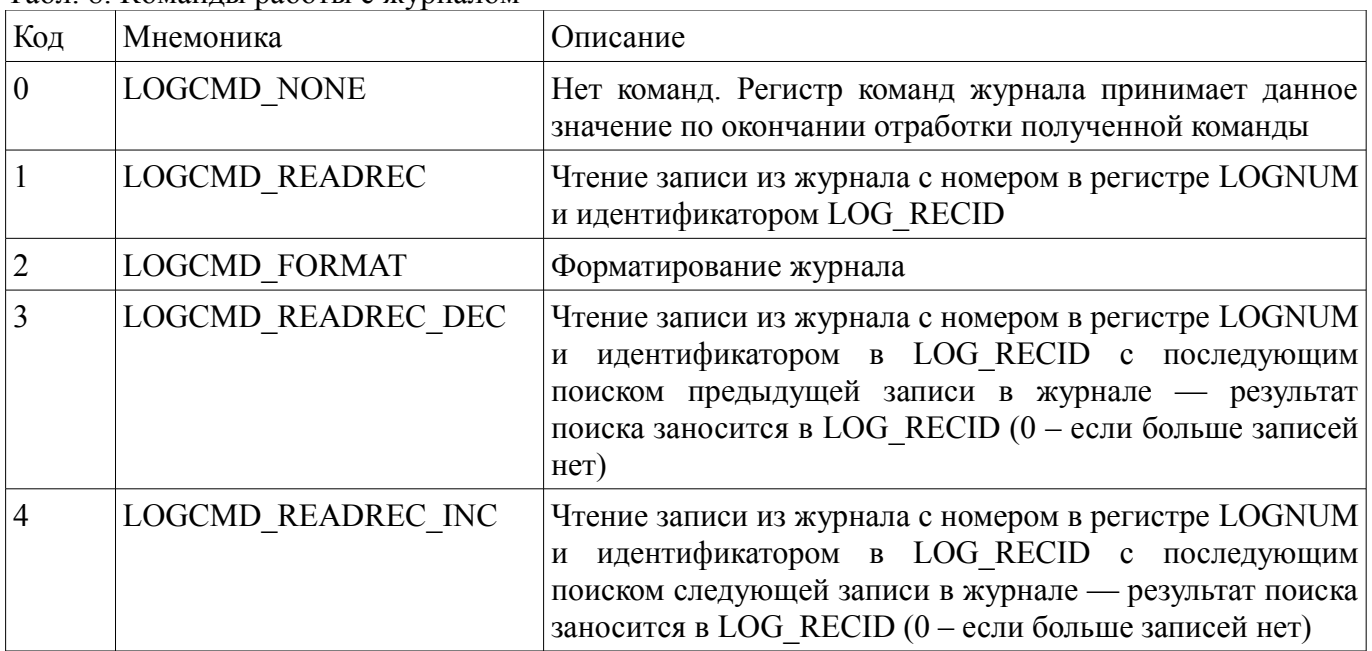

### Табл. 9. Код ошибки при выполнении команд работы с журналом

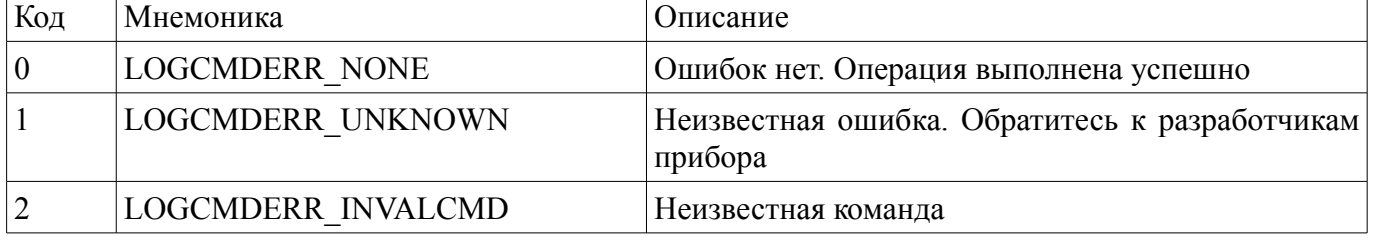

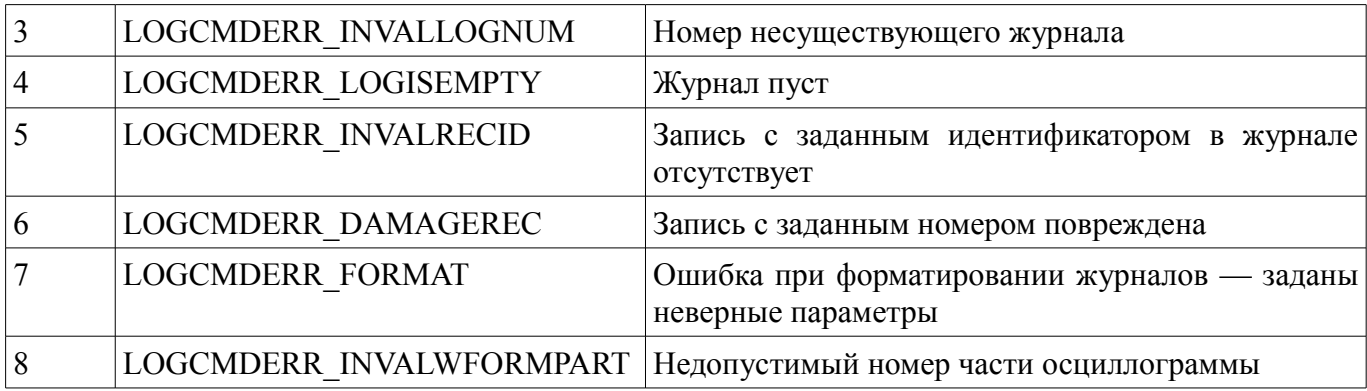

 $\overline{\phantom{a}}$ 

# Табл. 10. Содержимое журнала

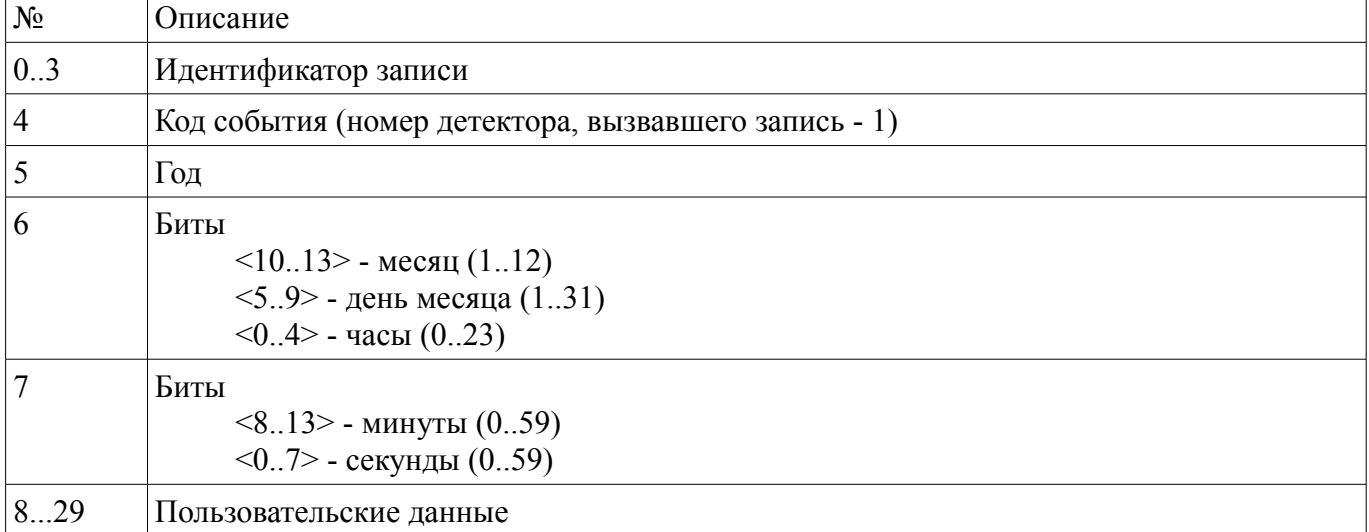

#### Табл. 11. Содержимое осциллограммы

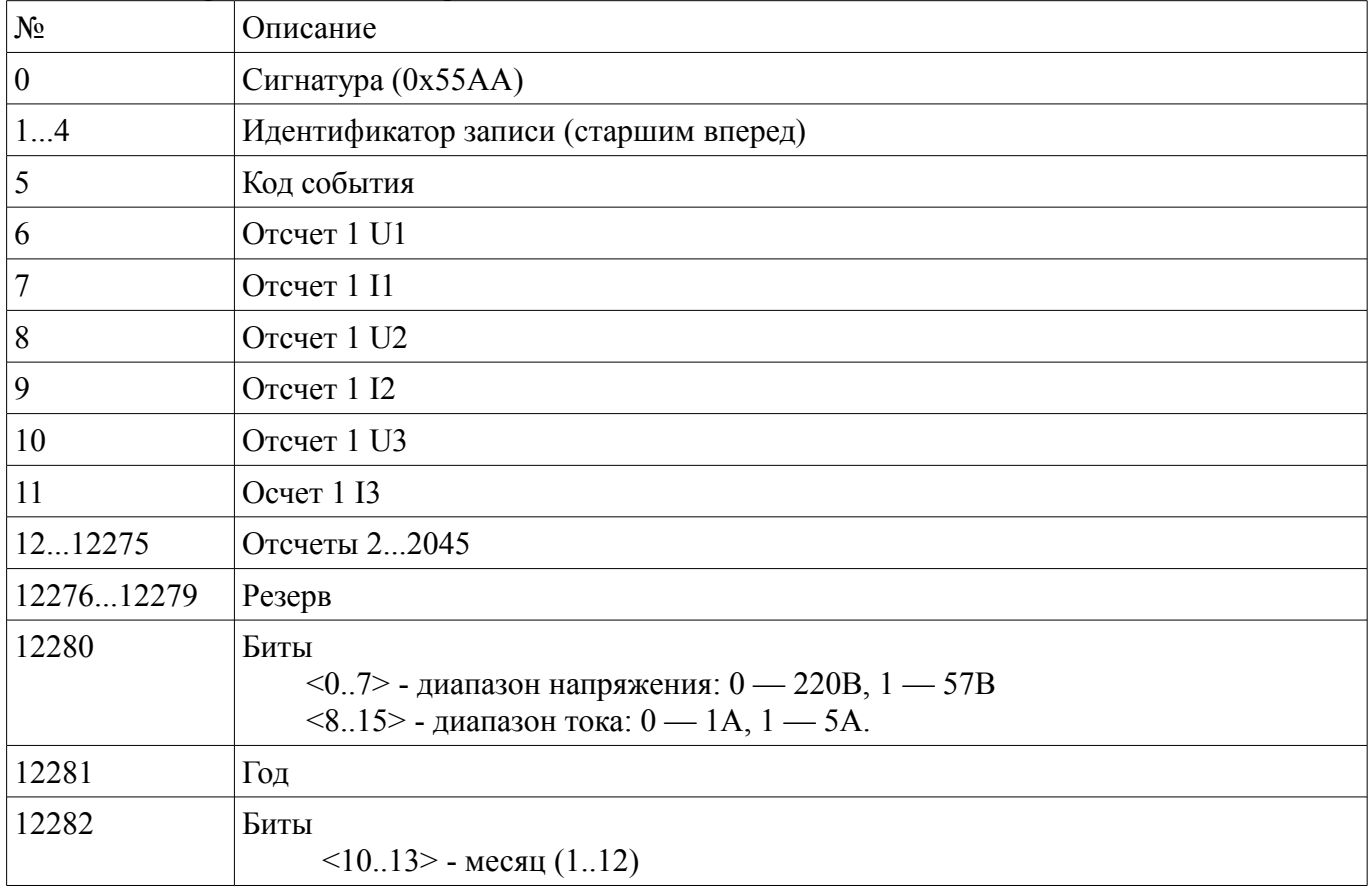

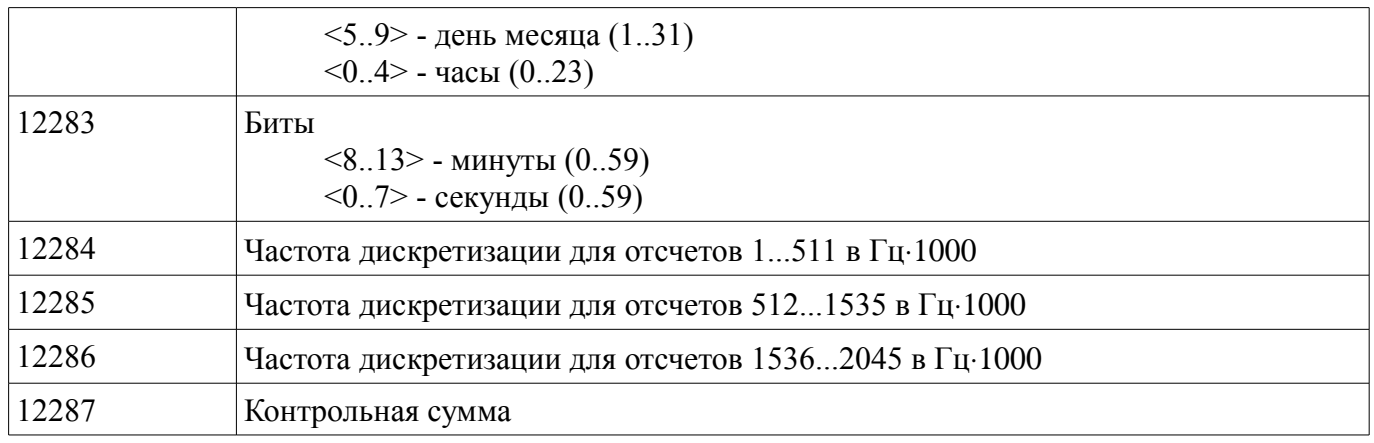